## **New features in R/Q**

We have added the following new features to 'Requests/Quotes' section:

- 1. **Rejecting requests from R/Q list**
- 2. **Empty leg requests from Avinode**
- 3. **Sorting options in R/Q list**

## **Rejecting requests from the list**

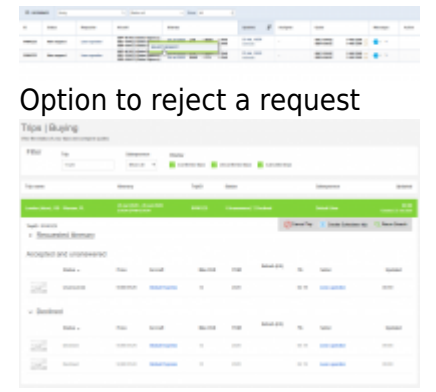

Rejected requests in Avinode

It is possible to reject requests directly from the list of requests.

This applies to requests received via **Avinode**, **Owner App**, as well as **inserted directly in Leon** as a New Quote.

To **reject a request** you need to:

 $\circ$ 

 $\circ$ 

- 1. Click with the right-click of the mouse on the request you'd like to reject
- 2. Select **REJECT REQUEST** button
- 3. **'Reject'** email window will open. There you can select either:

SKIP SENDING REJECT MESSAGE - rejects and updates the status of the request only in Leon **without updating the status** neither in Avinode nor in Owner App **SEND** 

 - rejects requests and **updates the status** to 'Rejected' in Leon and Owner App, and to 'Declined' in Avinode

## **Empty leg requests from Avinode**

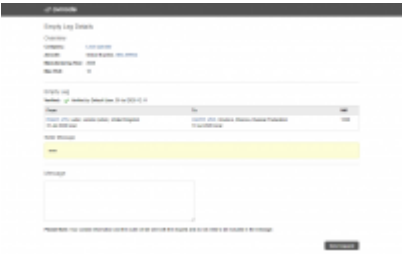

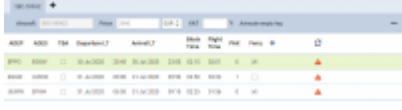

Requested empty leg including positioning flights

Active integration with Avinode allows now downloading requests for empty legs.

Once the empty leg request is downloaded to Leon, Leon creates the full routing including positioning legs if necessary. The aircraft selected in Leon is the same as sent in the empty leg request. If the aircraft does not exist in Leon, the request **will not be accepted by Leon**.

Leon also calculates the quotation amount based on the pricelists assigned to the aircraft in Settings > Fleet > Sales tab in the aircraft details.

If the downloaded request is for numerous empty legs and for different aircraft, the routing and the quotation are created for each one of them separately.

Edited empty leg request contains **'Avinode empty leg'** label next to the 'VAT' box. By clicking on this label, user will get redirected to this request in Avinode.

Request sent from Avinode will show on the list as a new request with 'Avinode' label in 'Updated' column.

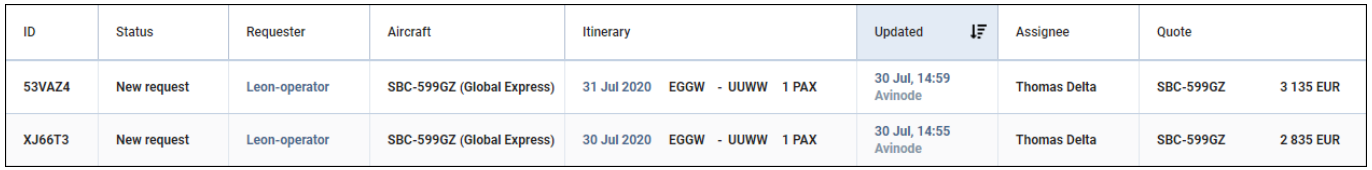

## **Sorting Options**

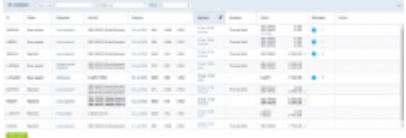

Requests/Quotes - the requests view sorted by the 'Updated' column

Currently in Requests/Quotes view there are 2 possible ways of **sorting the requests**:

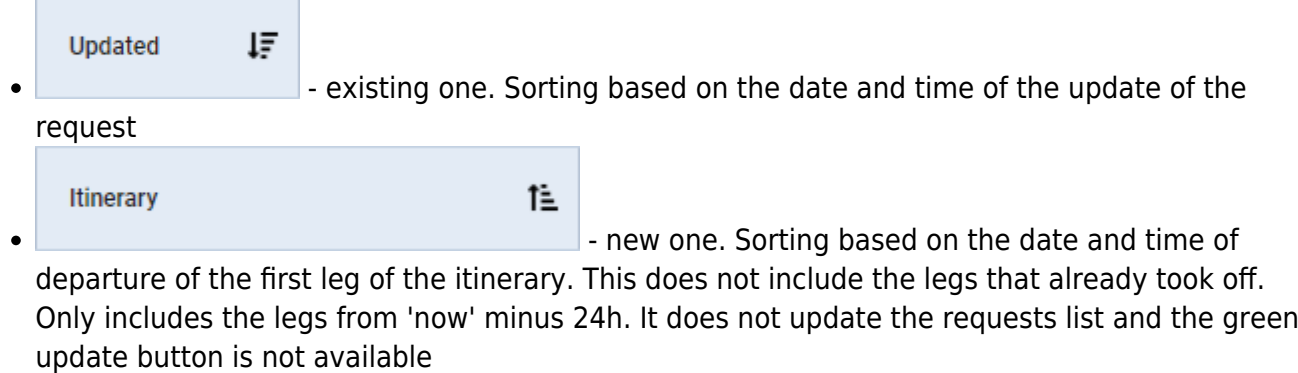

From: <https://wiki.leonsoftware.com/>- **Leonsoftware Wiki**

Permanent link:<br><https://wiki.leonsoftware.com/updates/requests-quotes-we-have-added-possibility-to-reject-requests-from-the-rq-list-as-well-as-other-features?rev=1596184765>

Last update: **2020/07/31 08:39**

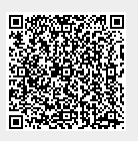